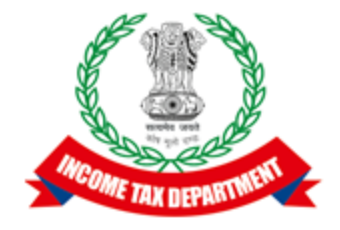

### Application Programming Interface Specifications

#### Integrated e-filing and CPC 2.0 Project

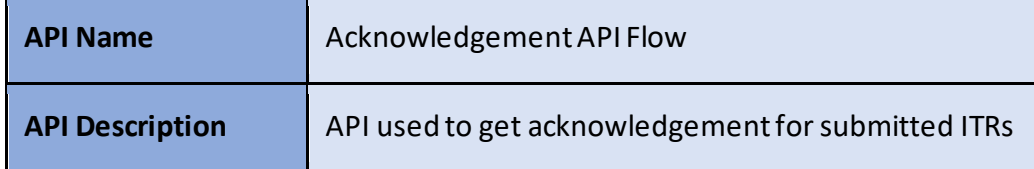

#### Table of Contents

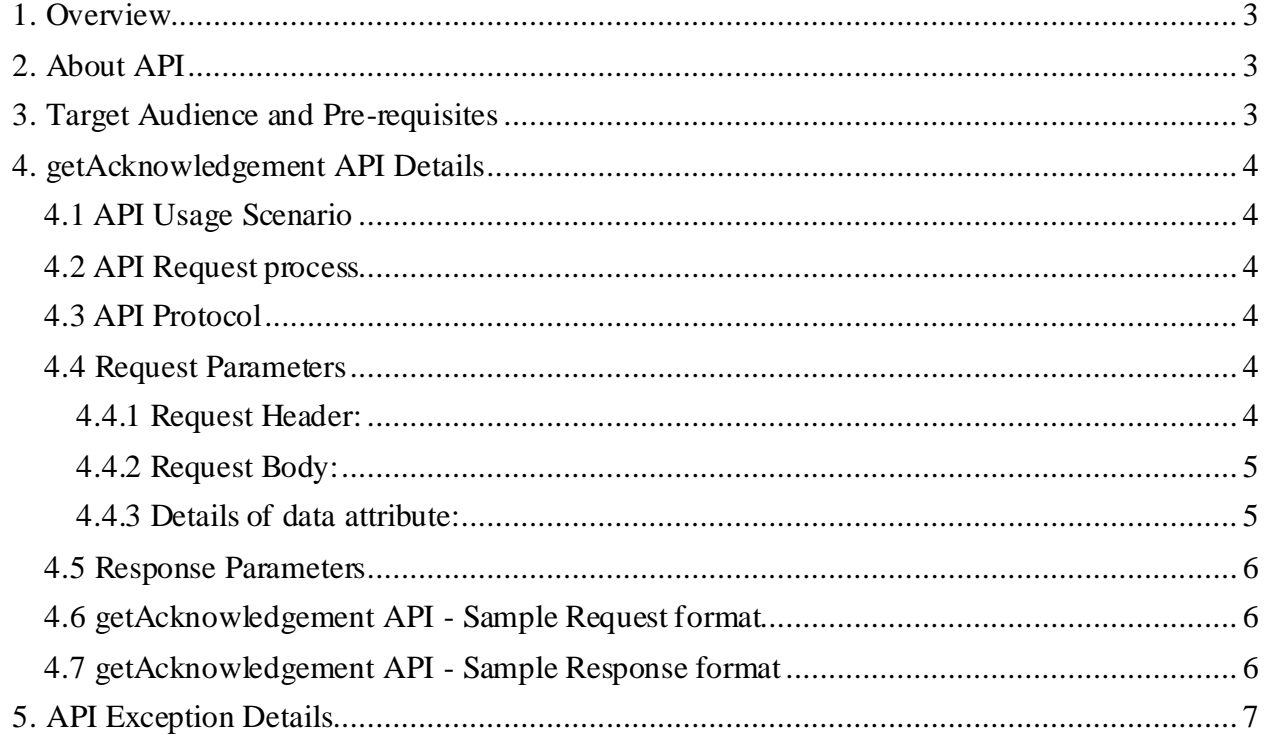

## <span id="page-2-0"></span>**1. Overview**

As noted in the ERI Specification Overview document the interaction during the submission phase includes 3 key steps in addition to the Login and Logout. This document defines the specification to get the acknowledgement for submitted ITR as highlighted in the figure below.

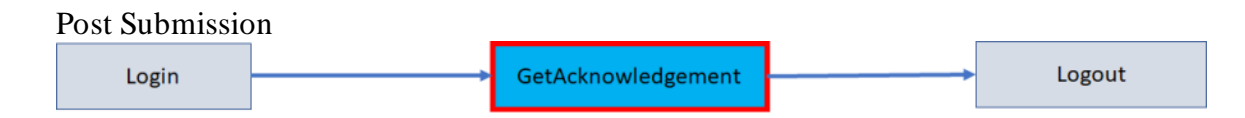

## <span id="page-2-1"></span>**2. About API**

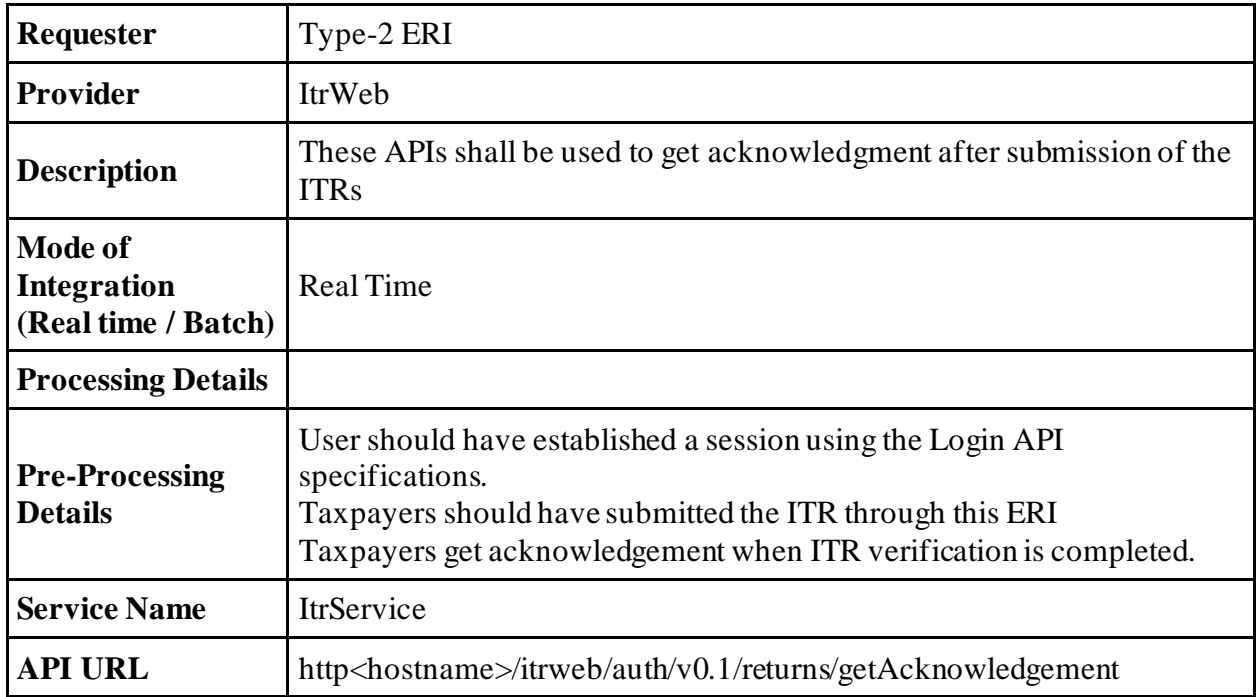

## <span id="page-2-2"></span>**3. Target Audience and Pre-requisites**

This is technical document and is target to ERIs working in their application and interested to integrate their application with IEC 2.0 platform.

The pre-requisites to call this API is that ERI is already registered with IEC 2.0 platform. They have valid credentials to call the API.

# <span id="page-3-0"></span>**4. getAcknowledgement API Details**

This service is used to get acknowledge of the ITR after the taxpayer has submitted the ITR.

### <span id="page-3-1"></span>**4.1 API Usage Scenario**

ERI can get the acknowledge for their client (taxpayer) in the eFiling system using this API. When client or taxpayer has already submitted the ITR and ERI wants to get acknowledgement for their client.

When ERI submits request for get acknowledgement, there are two high level activities are performed:

- 1. ERI application will get acknowledgement number from the taxpayer.
- 2. ERI application will call getAcknowledgement API to get the acknowledgement.

### <span id="page-3-2"></span>**4.2 API Request process**

ERI application must have already establish the login session and auth token with eFiling system using the login API. Application will initiate getAcknowledgement request as below:

- 1. ERI application will capture the taxpayer's details as explained as part of the request attribute details.
- 2. Application will call getAcknowledgement API with values captured from the taxpayer as per request attribute details.
- 3. API will return the PDF as base64 format.
- 4. ERI application can show PDF document to the taxpayer.

#### <span id="page-3-3"></span>**4.3 API Protocol**

getAcknowledgement API is exposed as REST API over the HTTPS. The input data should be sent as JSON document using Content-Type "application/json".

#### <span id="page-3-4"></span>**4.4 Request Parameters**

The request will consist of request header and request body:

#### <span id="page-3-5"></span>**4.4.1 Request Header:**

Header is mandatory and will consists of following values: **Mandatory Request Header Parameters:**

**Header Name Header Value**

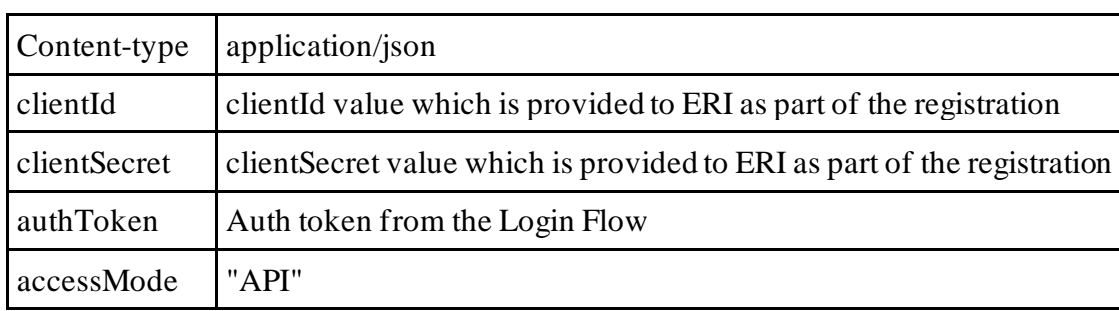

#### <span id="page-4-0"></span>**4.4.2 Request Body:**

Request body will consist of below attributes:

- 1. **data:** data attribute will be Base64 encoded string of API request json. Details of request json attributes are explained in request data element details.
- 2. **eriUserId:** It is mandatory and valid value is user ID of the ERI
- 3. **sign:**
- The API request data attribute should be digitally signed for the message integrity and non-repudiation purposes.
- Digital signing should always be performed by the ERI from value of data attribute which was generated from request json.
- The signature should be generated using a valid  $X.509$  certificate
- signature value should be generated from data field using ERI's DSC private key.
- ERI should share their DSC public key with ITD to validate the signature.

#### <span id="page-4-1"></span>**4.4.3 Details of data attribute:**

**Below are the request parameters, which is request json used to create data attribute as explained above data attribute of the request body:**

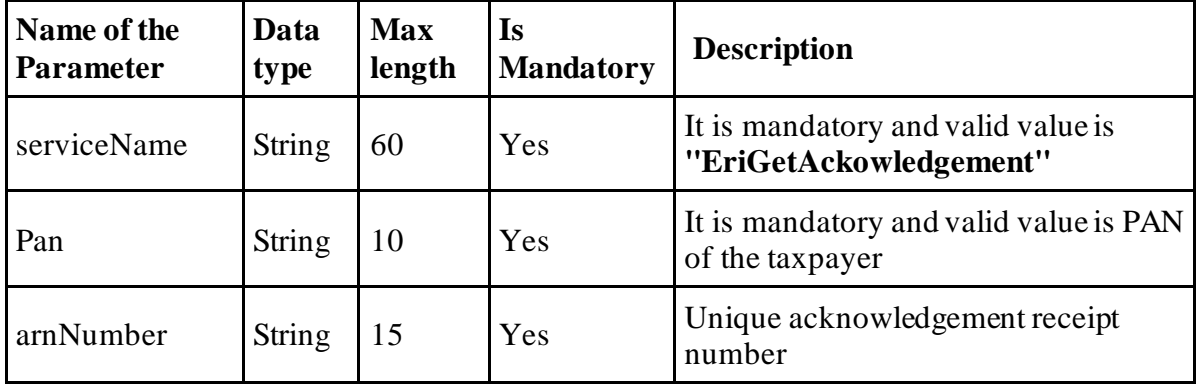

#### <span id="page-5-0"></span>**4.5 Response Parameters**

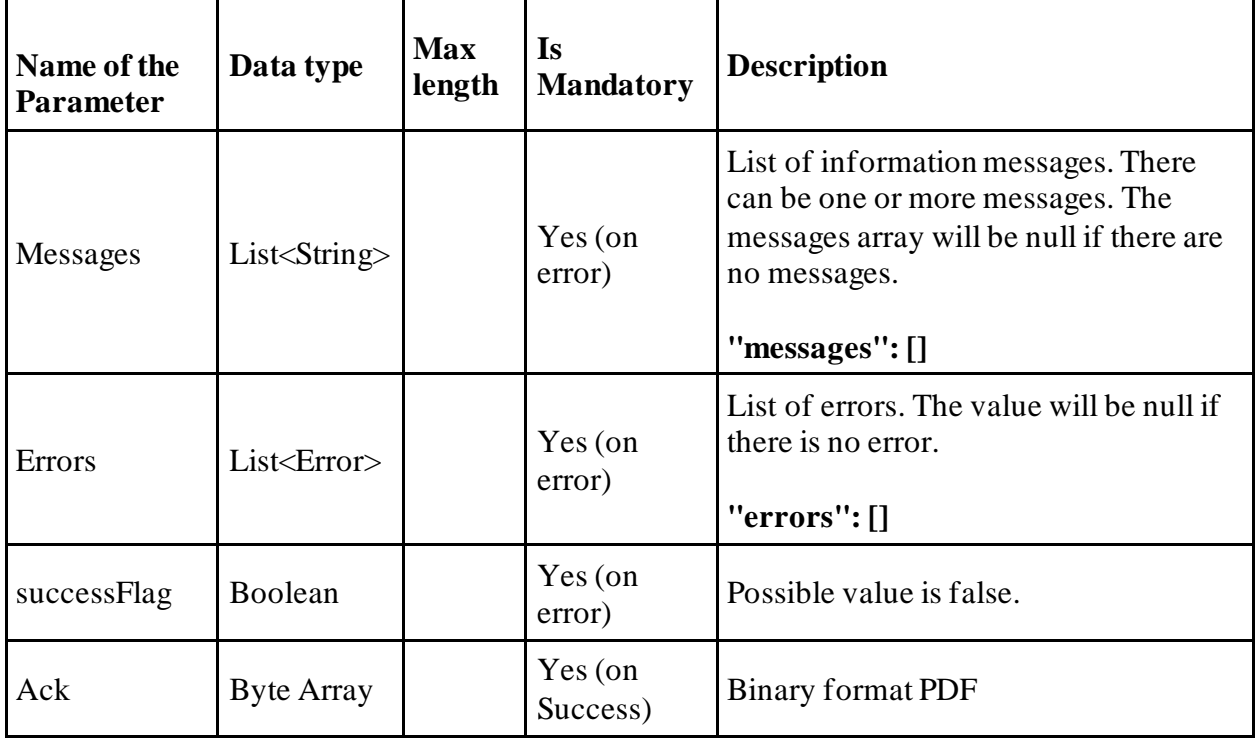

#### <span id="page-5-1"></span>**4.6 getAcknowledgement API - Sample Request format**

```
{
"data": "",
"sign": "",
"eriUserId": ""
} 
data tag will be Base64Encoded string from following request json
{
"serviceName": "EriGetAckowledgement",
"pan": "",
     " arnNumber ": "123466645",
}
```
#### <span id="page-5-2"></span>**4.7 getAcknowledgement API - Sample Response format**

For Errors:

```
{
   "messages": [
```

```
 {
        "code": "EF500058",
        "type": "ERROR",
        "desc": "The PAN is not a valid client for this ERI.",
        "fieldName": null
      }
   ],
   "errors": [],
   "successFlag": false,
   "header": {
     "formName": null
   }
}
```
On Success:

<<Downloadable PDF File in binary format>>

## <span id="page-6-0"></span>**5. API Exception Details**

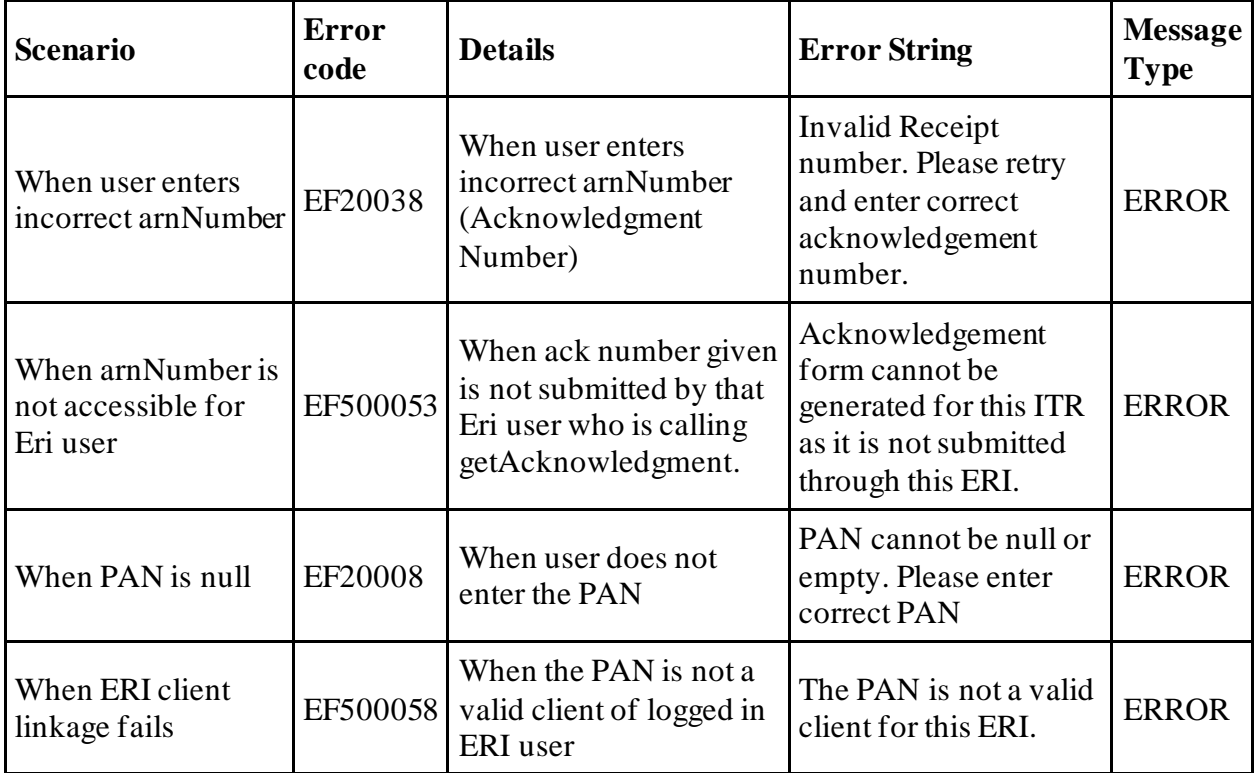

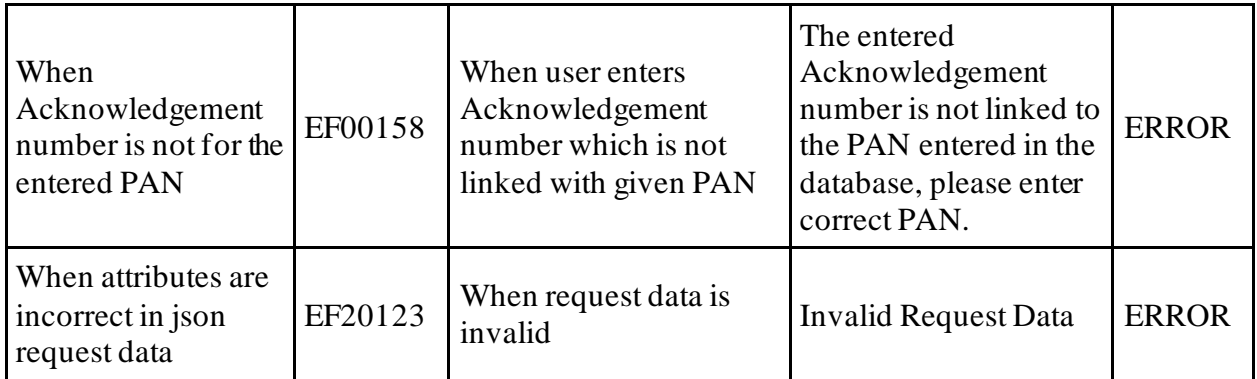